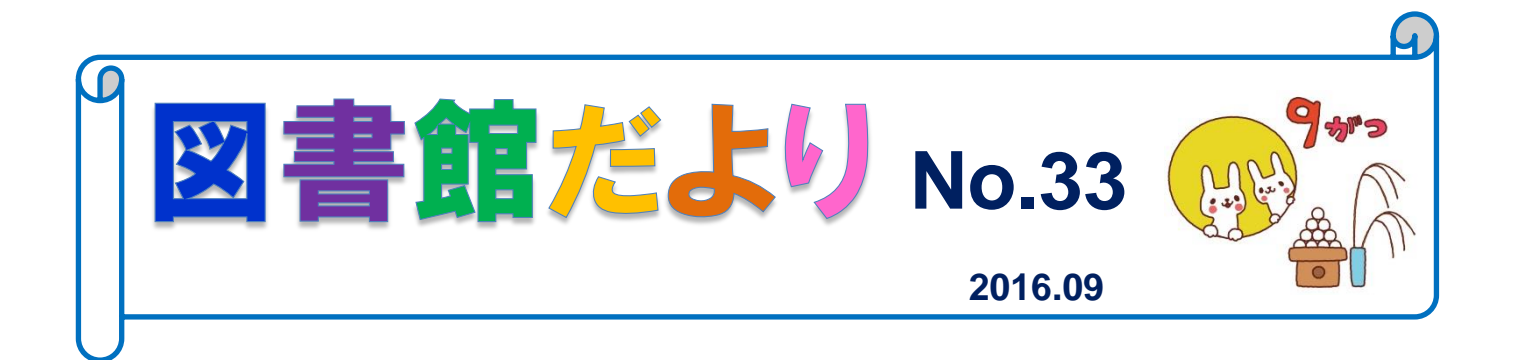

浜松医科大学附属図書館 <http://www.hama-med.ac.jp/lib/>

# 「マイライブラリ」をご存知ですか?

### 「マイライブラリ」とは・・・

図書館利用者本人が、認証を経て、図書館ホームページより貸出中の資料情報などを確認できるサービス です。インターネットを利用できる環境であれば、学内だけでなく、自宅や出張先などでも、以下のよう な様々な機能を活用することができます。

### <主な機能>

- ・現在貸出中の資料と各資料の返却予定日が確認できます。
- ・現在貸出中の資料の貸出期間延長ができます。(1 回のみ)
- ・他の利用者が貸出中の資料の予約ができます。
- ・過去に借りた資料の確認ができます。
- ・「文献複写 Web 版サービス」を利用することができます。(別途要申請)

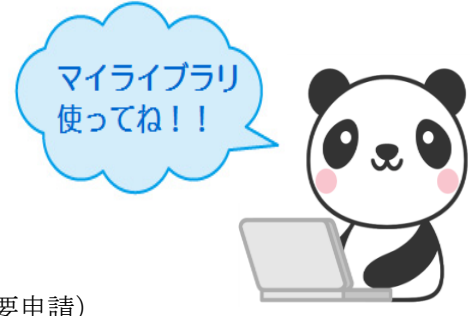

## 「マイライブラリ」の使い方は・

図書館ホームページからアクセスしてください[。https://opac.hama-med.ac.jp/mylimedio/loginPage.do](https://opac.hama-med.ac.jp/mylimedio/loginPage.do) 

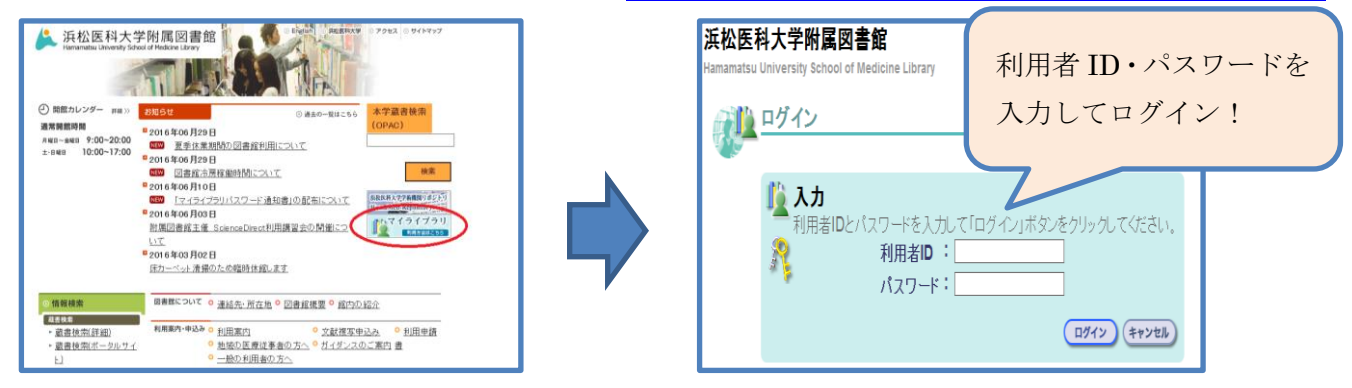

### <「マイライブラリ」パスワードの入手方法>

「マイライブラリ」の利用を希望する方は、学生証または職員証をご持参のうえ、図書館カウンターまで お申し出ください。その場で「マイライブラリパスワード通知書」を配布いたします。

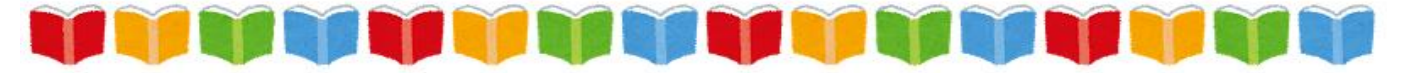

#### <注意事項>

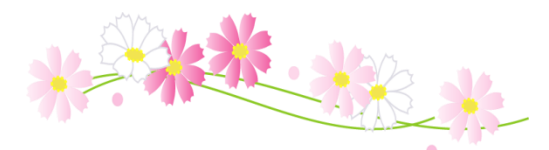

利用者本人からのお申し出のみ受け付けます。(代理人不可)

学生証または職員証を忘れた場合、マイライブラリパスワード通知の配布はできません。

通知書には初回ログイン用の仮パスワードを記載しています。ログイン後に、速やかに変更してください。

パスワード変更後、忘れないように各自で管理をしてください。

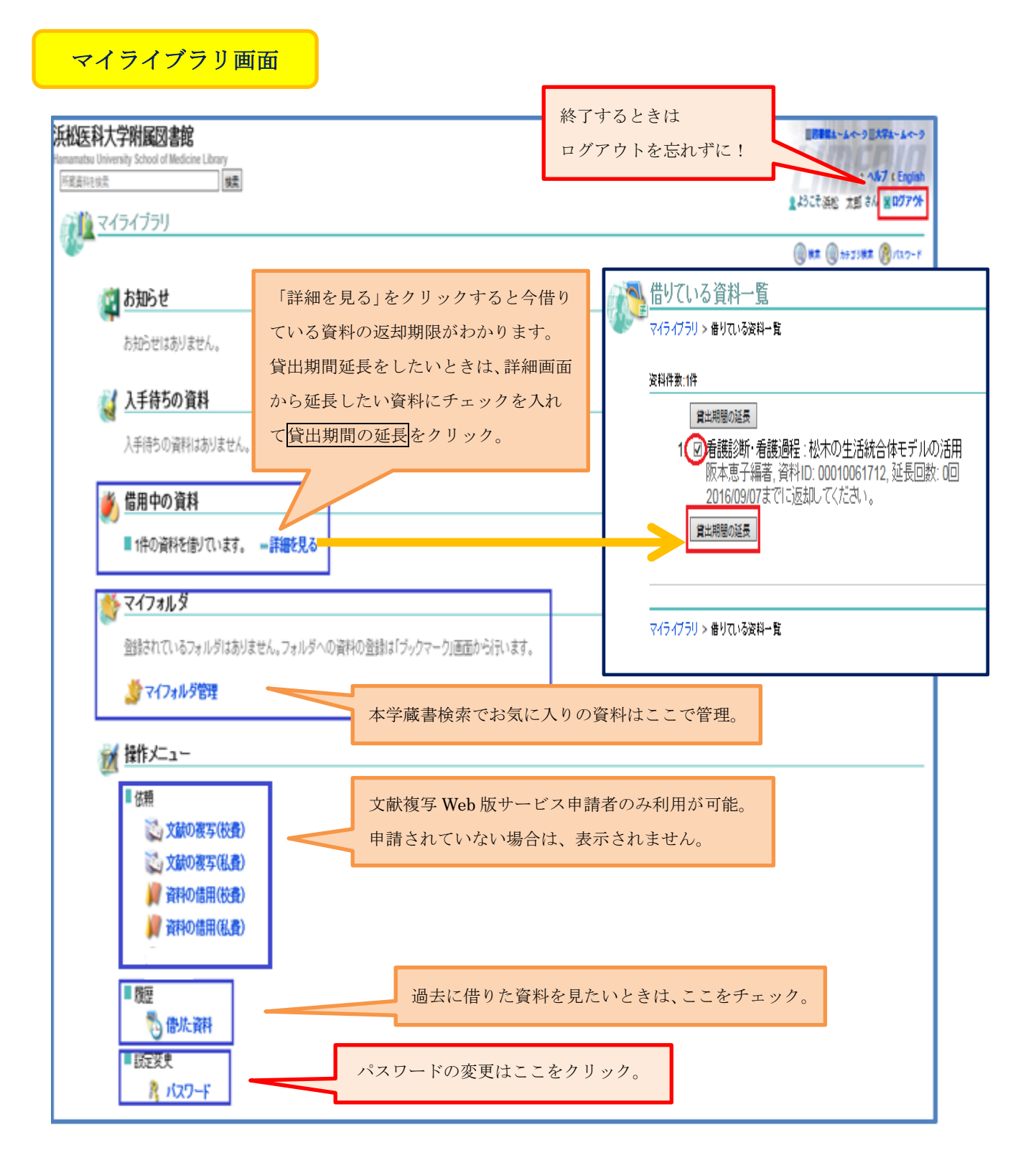

学術情報課 情報サービス係 内線 2171 E-Mail: serv3@hama-med.ac.jp